# **Hinweise zum WebEx Meeting**

Viele von euch sind seit Corona vermutlich schon oft in Online-Meetings gewesen - da wisst ihr eh wie's geht.

Für alle anderen hier einige Hinweise:

• **Am PC...**

...kann man am WebEx Online-Meeting einfach Web-Browser (Edge, Firefox, Chrome, Safari...) beitreten. Bei den meiste Browsern/PC muss nichts installiert werden Den angebotenen Download kann man abbrechen und ...per Browser Teilnehmen... wählen

Sie haben die Webex Meetings-App noch nicht? Jetzt herunterladen. Sie haben Probleme mit der App? Treten Sie über Ihren Browser bei.

Wer die WebEx-App schon installiert hat, nutzt am besten diese.

## • **Am Tablet/Handy..**.

...ist die Teilnahme meist nur mit der WebEx-App möglich. Die kann einfach aus dem App-Store (Apple/Google) heruntergeladen werden. Das wird nach dem Klicken auf die Einladung angezeigt.

#### • **Am Telefon...**

...ist es über die verschiedenen Einwahlnummern möglich. Hier einfach die Ansagen beachten und Code oder Pin per Telefontastatur eingeben.

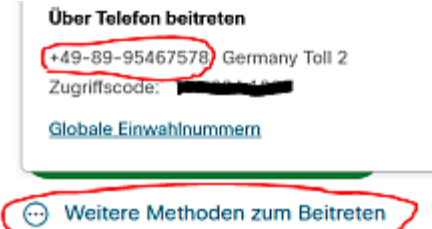

## • **Kamera/Mikrofon/Lausprecher...**

...kann vor dem Zugang zum Meeting eingestellt und getestet werden Wenn ihr die Geräte noch nie benutz habt, müssen sie evtl.in **Windows 10 im Datenschutz noch freigeben** werden.

Bei der Teilnahme über den Browser gibt es meist auch noch zusätzliche Sicherheitshinweise.

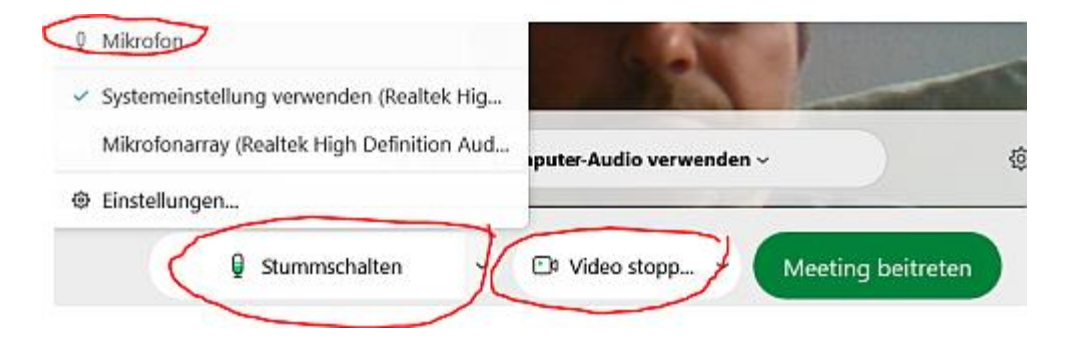

## • **weiter Hilfe...**

...kann ich gerne per Telefon oder Remote Unterstützung am PC geben. Eine speziellen Telefonnummer ist in der E-Mail-Einladung. Ich bin ab 19:45 einsatzbereit.

Ich freu mich, euch am Mittwoch mal wieder zu sehen.

Liebe Grüße Gerhard